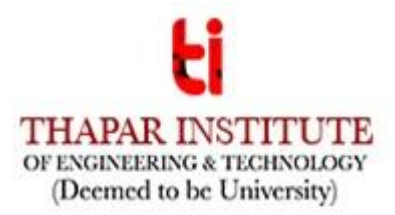

# **IMPORTANT NOTICE REGARDING SPOT ROUND (THROUGH ZOOM) COUNSELLING**

TIET will be following the below mentioned process to offer the vacant seats in BE/BTech programme to candidates.

### **Counselling on 23-10-2020**

Institute has already declared the third round of cut off list on the basis of JEE Main – 2020 on 23- 10-2020. This round has been conducted in online mode in a similar way the institute conducted the earlier rounds (on 22.09.2020 and 30.09.2020) on the basis of JEE Main-2020 merit.

Candidates who have been allotted a seat afresh or the candidates who have been upgraded in this round, are required to pay the requisite fee by 26.10.2020. After making the payment, please make sure to make the entry in "Fee Confirmation Slip" available at <https://webkiosk.thapar.edu/Admission> . Fee will be considered as paid only if the entry is made in the "Fee Confirmation Slip" by 26-10-2020(5.00PM).

### **Counselling for vacant seats after 26-10-2020**

**Any seat vacant on 26-10-2020 or become vacant after 26-10-2020 till the conclusion of the admission process shall be filled through online spot round starting w.e.f. 28-10-2020. Following admission process shall be followed**:

- 1. New admission/branch upgradation (already admitted) will be done for the available vacant seats through online spot counselling on zoom. During this online spot round, two links of Zoom will remain active. One link will be for counselling & admission and the other for queries.
- 2. Candidates offered admission in this online spot round of counselling are required to deposit a fee within two hours (once the admission is offered) on the day of counselling. If a candidate is offered admission and he/she does not deposit the prescribed fees by the prescribed date/time, the offer made shall be treated as cancelled. No correspondence or appeal in this regard will be entertained.
- 3. After making the payment, please make sure to make the entry in "Fee Confirmation Slip" available at [https://webkiosk.thapar.edu/Admission.](https://webkiosk.thapar.edu/Admission) Fee will be considered as paid only if the entry is made in the "Fee Confirmation Slip".
- 4. During the online spot round of counselling, vacant seat status will be displayed in the evening (around 7.00 PM). These vacant seats will be offered the next day and so on till all the seats get filled.
- 5. **Candidates interested to participate in the online spot round for admission/branch upgradation (already admitted) are required to get themselves registered afresh by quoting their TIET application number on the link available on our website one day prior to day of counselling.** A registration link will be made available to the candidates w.e.f. 24- 10-2020.
- 6. **Detailed admission schedulesfor the candidates who will register for the online spot round shall be displayed in the evening** (7.00 pm) one day prior to the day of counselling.
- 7. The allotment of discipline in the online spot round of counselling among the candidates who have registered afresh a day prior to day of counselling will be made on the basis of the seats available in a particular discipline and category at that instance of time and his/her merit according to JEE Main - 2020 rank.
- 8. After offering the seats to all the General Punjab category candidates, vacant seats (if any) will be converted to Outside Punjab quota.

9. A candidate who has been offered admission in the online spot round but failed to pay the fee within two hours on that day OR candidates appeared in the online spot round but was not offered any seat is required to register afresh for the subsequent online spot round of counselling.

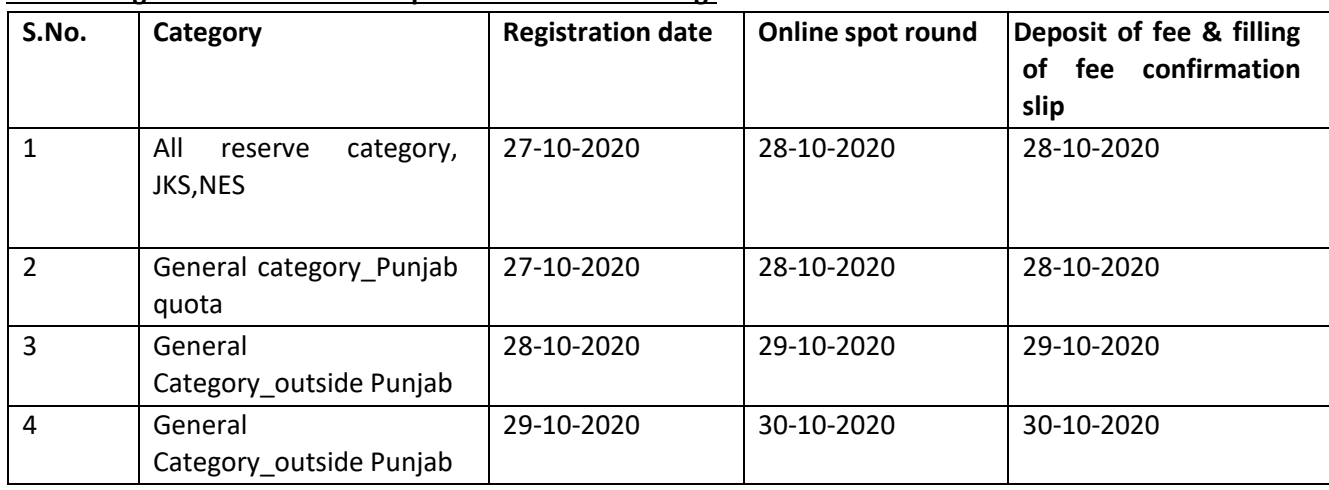

# **Counselling Schedule for Online spot round of counselling:**

## **Fee Details**

Fee payable (Including fee of first semester) : Rs. 2,07,200/- for COE, COPC, CSBS, COSE

: Rs. 1,93,500/- for MEE, ECE, ENC

: Rs. 1,73,900/- for others

#### **Mode of Payment**

- 1. The candidate can deposit the fee using any one of the following modes.
	- a. Online using your Debit Card/Credit Card/Net Banking by visiting the link <https://eps.eshiksa.net/DirectFeesv3/ThaparAdmission> (No extra charges)
	- b. Online using your Debit Card/Credit Card/Net Banking by visiting the link <https://eazypay.icicibank.com/eazypayLink?P1=/QXDwbDYmH8fJlaL4JBpvw==> (No extra charges)
	- c. Online using your Debit Card/Credit Card/Net Banking by visiting the link [http://m.p-y.tm/thaparuniversity\\_nrweb](http://m.p-y.tm/thaparuniversity_nrweb) (charges apply)
	- d. NEFT/RTGS to following bank account

## **IFSC - HDFC0000116 Bank Account Number - 50200045695947 Beneficiary Name - Thapar Institute of Engg. & Tech**

2. After making the payment, please make sure to make the entry in "Fee Confirmation Slip" available a[t https://webkiosk.thapar.edu/Admission.](https://webkiosk.thapar.edu/Admission)

**Commencement of Session:** The session has already started. Newly admitted students can access all the recorded lectures/tutorials/practicals delivered so far by accessing our Learning Management System (Login id and password will be provided).

Sd/- (Dr. S. S. Bhatia) Chairman, Admission Committee